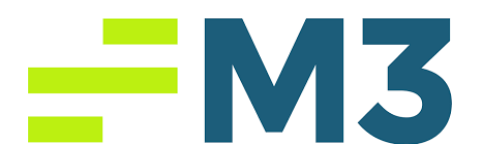

### **Accounting Core Daily Report Task Example Part 1**

### **Step-by-Step Instructions**

1) Download Citrix from here: https://www.citrix.com/downloads/workspace-app/

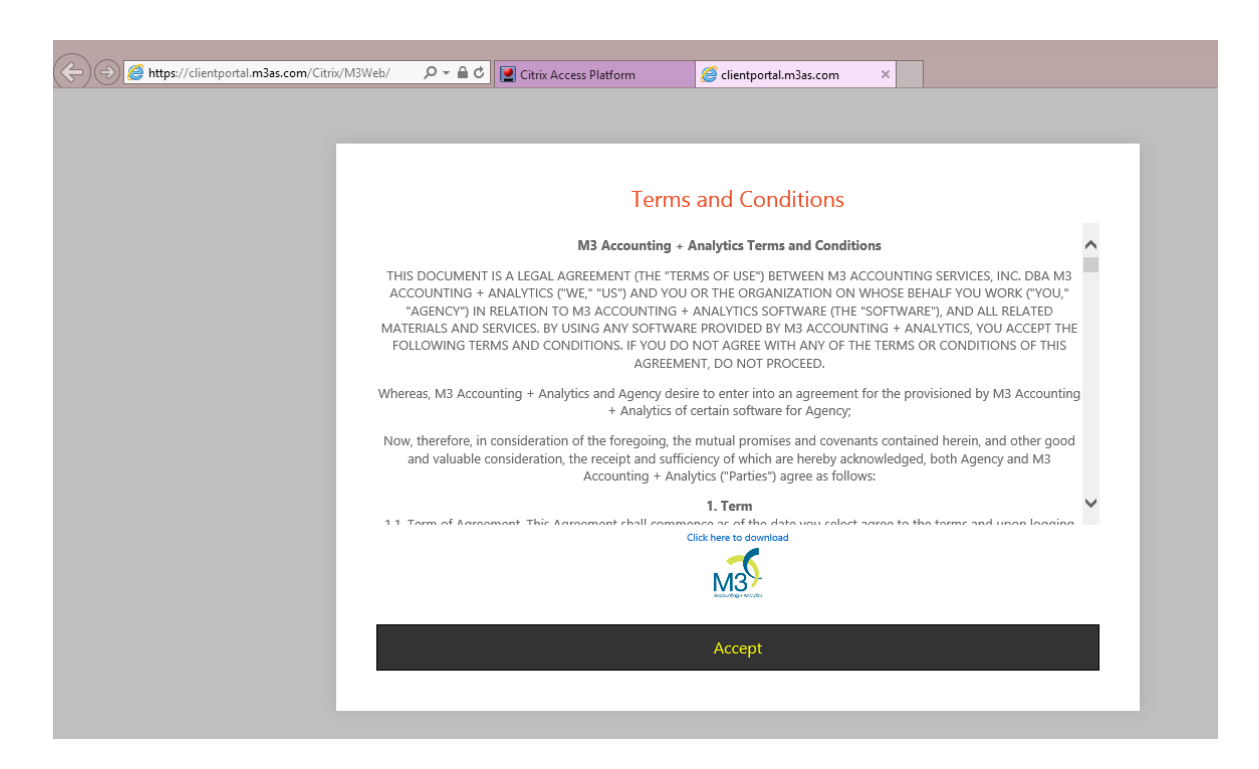

**Figure 1: M3 Accounting + Analytics Terms and Conditions**

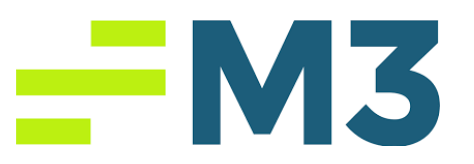

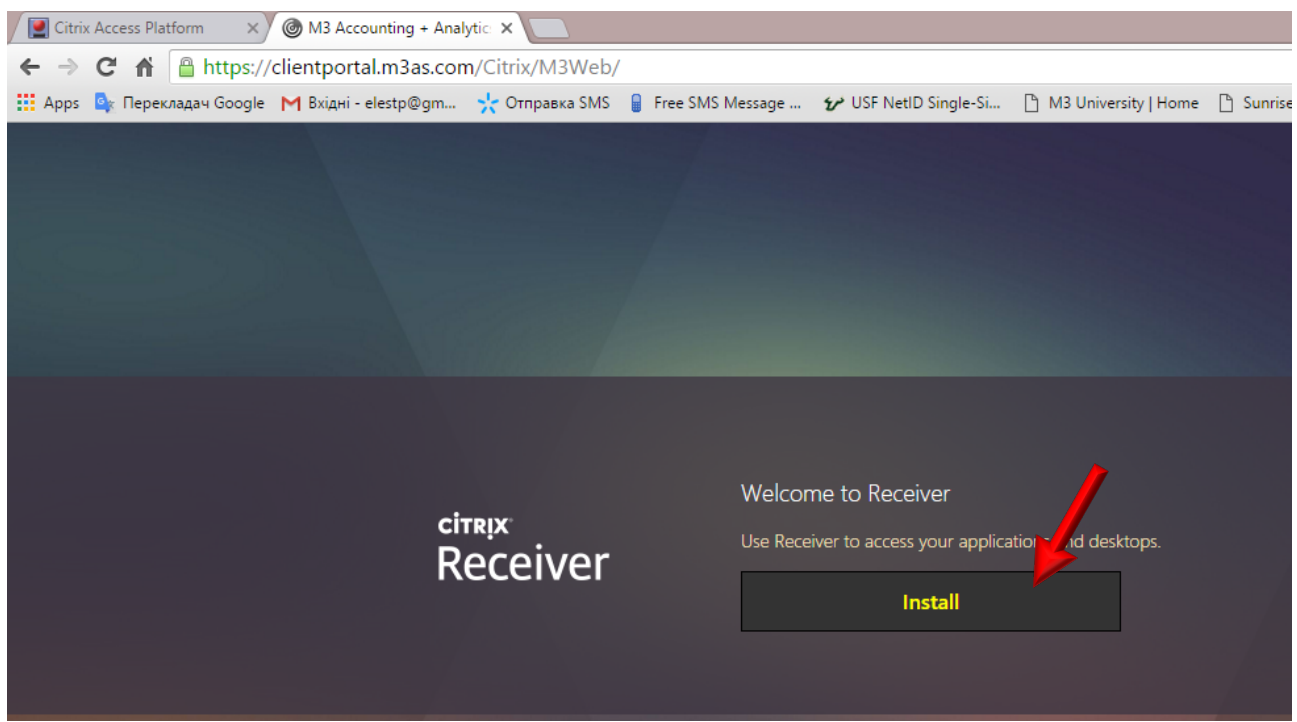

#### **Figure 2: Citrix Receiver**

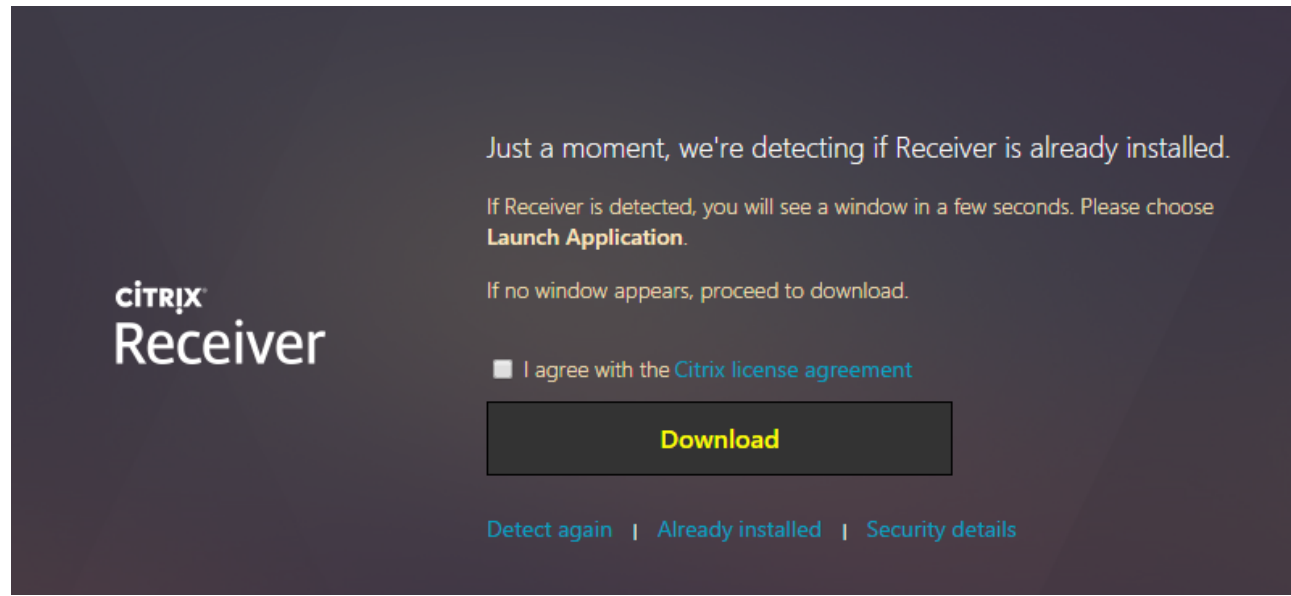

**Figure 3: Citrix Receiver**

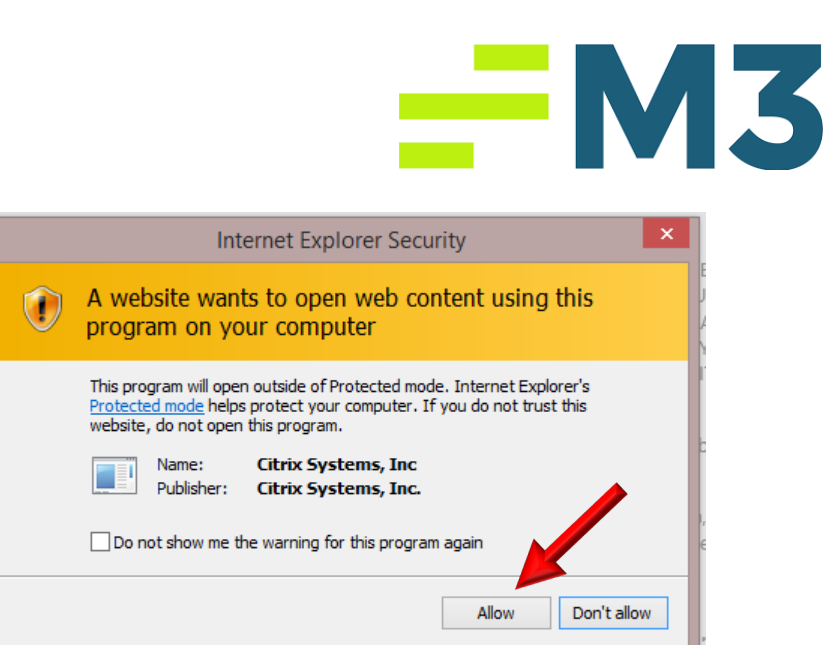

**Figure 4: Web browser Security Window (this is example for Internet Explorer)**

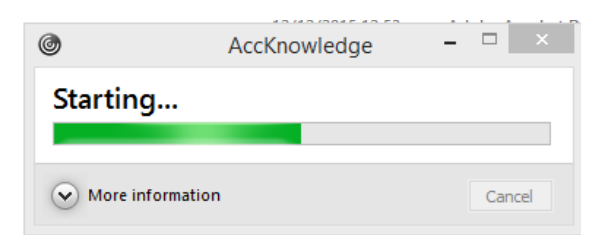

**Figure 5: Accounting Core Starting window.**

2) Set up Citrix and log on to the M3 Accounting Core from: https://connects.m3as.com/logon/LogonPoint/tmindex.html (See Figure 6-8).

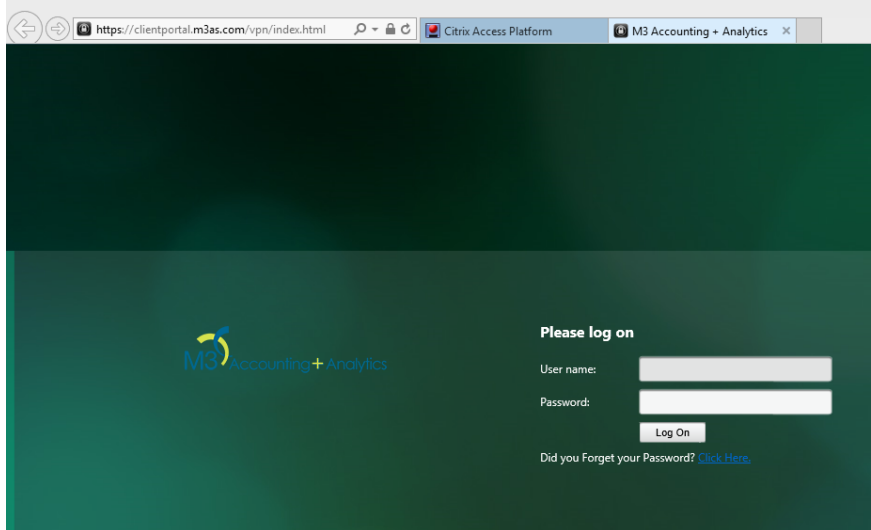

**Figure 6: Log in**

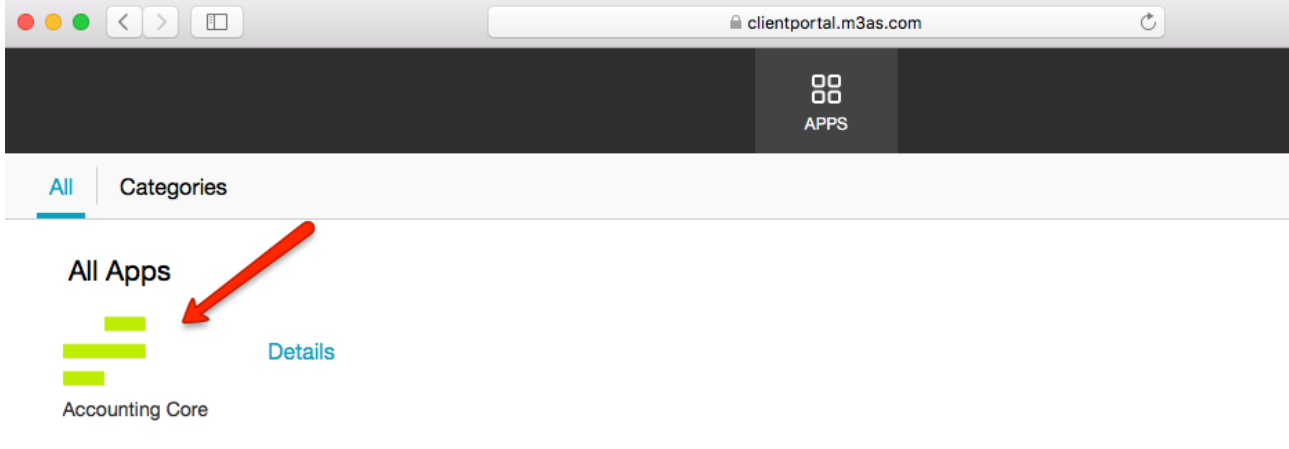

**Figure 7: Log on to the M3 Accounting + Analytics with Citrix**

After you log in, you will see the following screen (Figure 8).

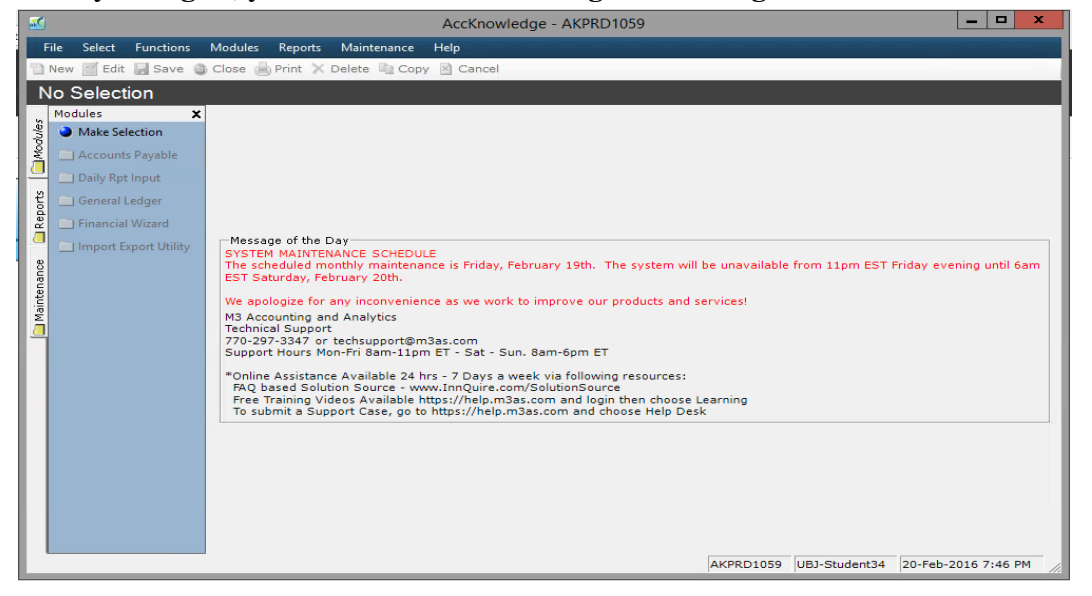

**Figure 8: M3 Accounting Core window**

3) You will see the following screen (Figure 9), click Select and follow Figure 12: Select your property.

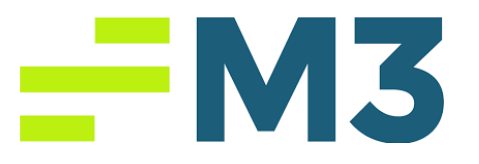

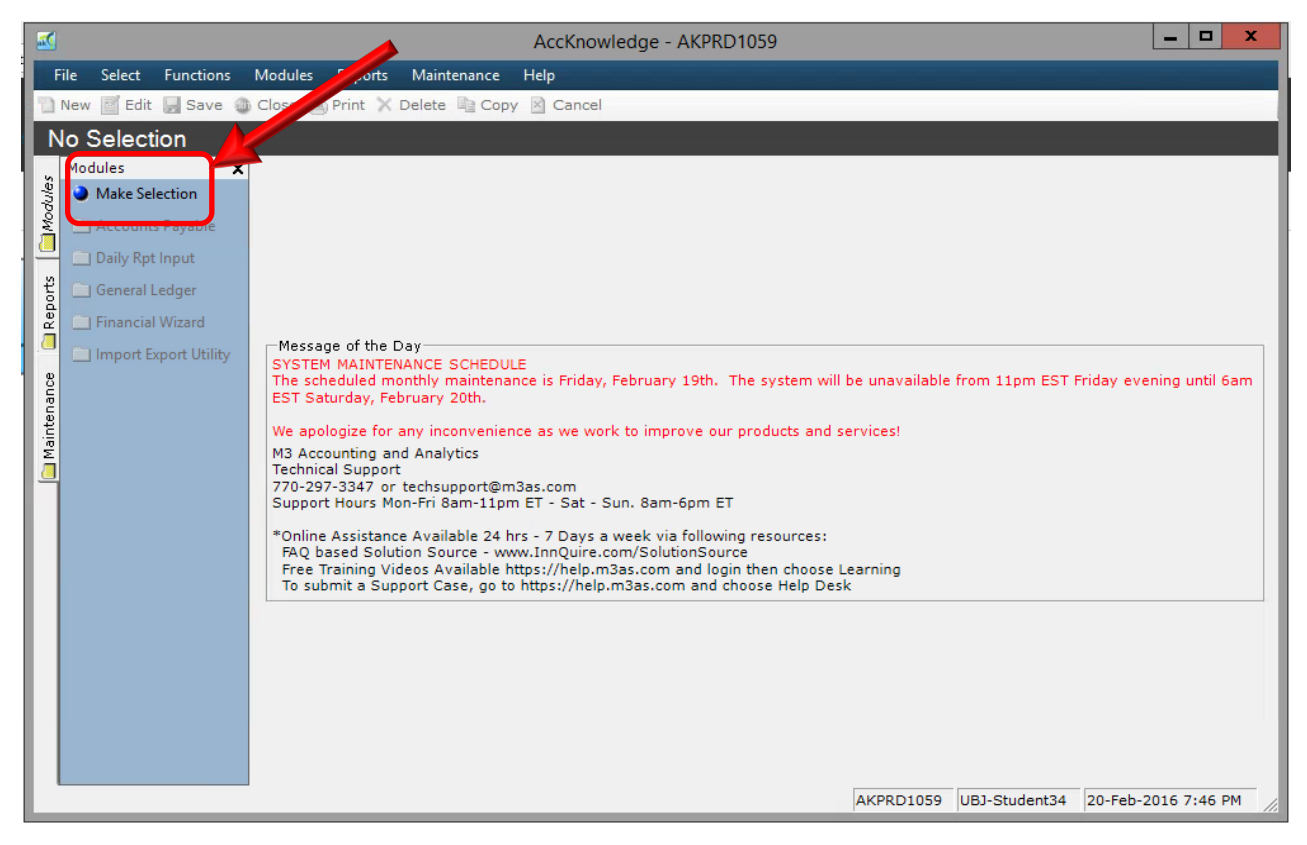

#### **Figure 9: Window M3 Accounting Core**

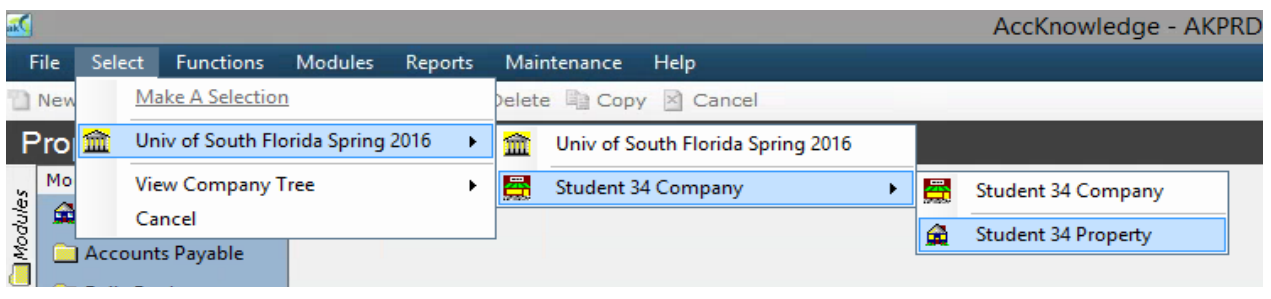

**Figure 10: Select your property**

4) In this assignment, we will do a daily report entry. In order to do this, we need to go to our Daily report module (See Figure 11: Going to Daily report module).

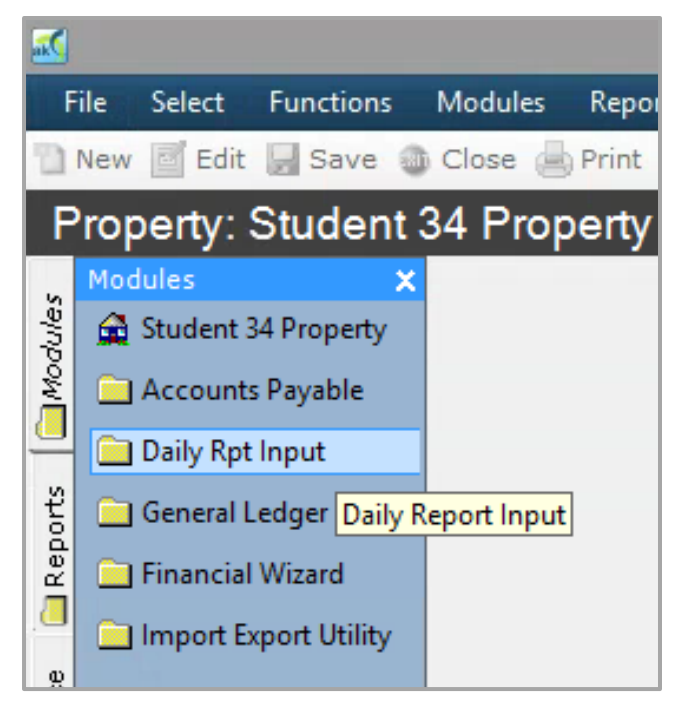

**Figure 11: Going to Daily report module**

5) In the following screen, you will see another way of choosing daily report. (See Figure 12: Daily Report).

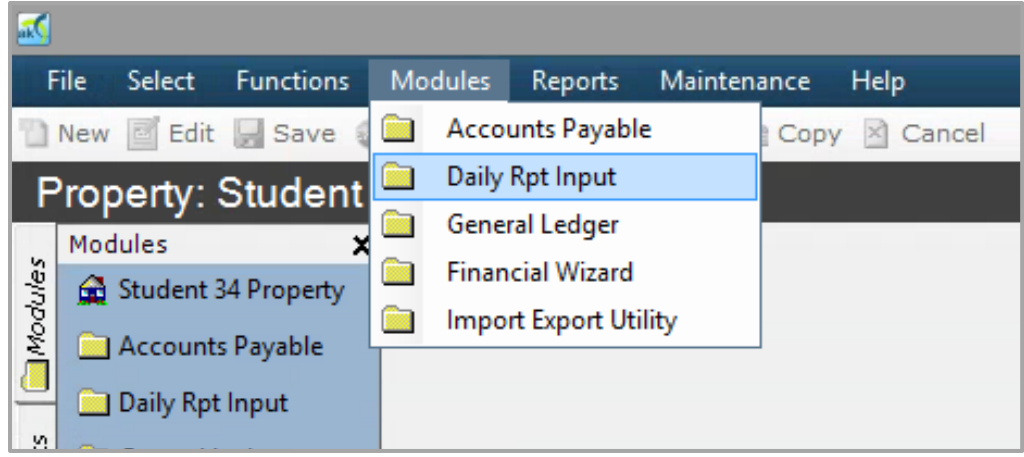

**Figure 12: Daily Report**

6) In order to post something on the daily report, you need to click on Edit button in the horizontal menu at the top of the screen (See Figure 13: Starting to post).

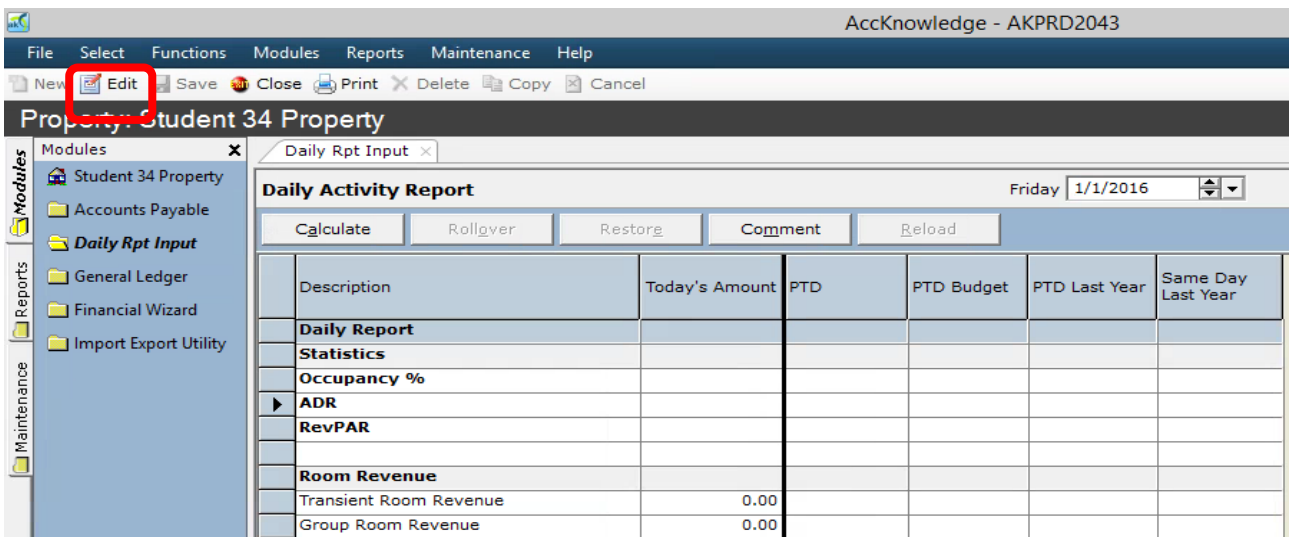

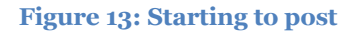

7) Now, we are ready to post numbers in our daily report. In this exercise, you have \$1,250 Transient room revenue. In order to post the number all you need to do is put the number in the correct box (See Figure 14: Posting Transient room revenue). The software will automatically put the comas, just click on the box and enter the number then use arrows to go down.

| 國           |                                                       |                                                                                                    |  |                                                                                                    |                   |                          |                               |             |  |          |                    |  |            | AccKnowledge - AKPRD2043 |                              |
|-------------|-------------------------------------------------------|----------------------------------------------------------------------------------------------------|--|----------------------------------------------------------------------------------------------------|-------------------|--------------------------|-------------------------------|-------------|--|----------|--------------------|--|------------|--------------------------|------------------------------|
|             | <b>File</b><br>Select                                 | <b>Functions</b>                                                                                   |  | Modules                                                                                                    |                   | Reports                  | Maintenance                   | <b>Help</b> |  |          |                    |  |            |                          |                              |
|             | New <b>B</b> Edit <b>Save an Close Copy My Cancel</b> |                                                                                                    |  |                                                                                                    |                   |                          |                               |             |  |          |                    |  |            |                          |                              |
|             | Property: Student 34 Property                         |                                                                                                    |  |                                                                                                    |                   |                          |                               |             |  |          |                    |  |            |                          |                              |
|             | Modules                                               | $\boldsymbol{\mathsf{x}}$                                                                          |  |                                                                                                    |                   | Daily Rpt Input $\times$ |                               |             |  |          |                    |  |            |                          |                              |
| Modules     | Student 34 Property                                   |                                                                                                    |  | $\left \frac{\Delta}{\mathbf{v}}\right $ $\left \frac{\mathbf{v}}{\mathbf{v}}\right $<br>Friday 1/1/2016<br><b>Daily Activity Report</b> |                   |                          |                               |             |  |          |                    |  |            |                          |                              |
|             |                                                       | Accounts Payable<br>Daily Rpt Input<br>General Ledger<br>Financial Wizard<br>Import Export Utility |  |                                                                                                    | Calculate         |                          | Rollover                      | Restore     |  | Comment  |                    |  | Clear      |                          |                              |
| Reports     |                                                       |                                                                                                    |  |                                                                                                    | Description       |                          |                               |             |  |          | Today's Amount PTD |  | PTD Budget | PTD Last Year            | Same Dav<br><b>Last Year</b> |
|             |                                                       |                                                                                                    |  |                                                                                                    |                   | <b>Daily Report</b>      |                               |             |  |          |                    |  |            |                          |                              |
|             |                                                       |                                                                                                    |  |                                                                                                    | <b>Statistics</b> | Occupancy %              |                               |             |  |          |                    |  |            |                          |                              |
|             |                                                       |                                                                                                    |  |                                                                                                    | <b>ADR</b>        |                          |                               |             |  |          |                    |  |            |                          |                              |
| Maintenance |                                                       |                                                                                                    |  |                                                                                                    | <b>RevPAR</b>     |                          |                               |             |  |          |                    |  |            |                          |                              |
|             |                                                       |                                                                                                    |  |                                                                                                    |                   |                          |                               |             |  |          |                    |  |            |                          |                              |
|             |                                                       |                                                                                                    |  |                                                                                                    |                   | <b>Room Revenue</b>      |                               |             |  |          |                    |  |            |                          |                              |
|             |                                                       |                                                                                                    |  |                                                                                                    |                   |                          | <b>Transient Room Revenue</b> |             |  | 1,250.00 |                    |  |            |                          |                              |
|             |                                                       |                                                                                                    |  |                                                                                                    |                   |                          | Group Room Revenue            |             |  | 0.00     |                    |  |            |                          |                              |
|             |                                                       |                                                                                                    |  |                                                                                                    |                   |                          | Contract Room Revenue         |             |  | 0.00     |                    |  |            |                          |                              |
|             |                                                       |                                                                                                    |  |                                                                                                    |                   |                          | Government Room Revenue       |             |  | 0.00     |                    |  |            |                          |                              |

**Figure 14: Posting Transient room revenue**

## — M3

8) The second question in the exercise is posting \$2,000 revenue as a Government group revenue (See Figure 15: Posting Government Room Revenue).

| 顾                       | AccKnowledge - AKPRD2043                                    |                           |         |                             |                              |                               |         |                    |                                                              |       |            |  |               |                       |
|-------------------------|-------------------------------------------------------------|---------------------------|---------|-----------------------------|------------------------------|-------------------------------|---------|--------------------|--------------------------------------------------------------|-------|------------|--|---------------|-----------------------|
|                         | File<br>Select                                              | <b>Functions</b>          | Modules |                             | Reports                      | Maintenance                   | Help    |                    |                                                              |       |            |  |               |                       |
|                         | Edit Save to Close on Print X Delete 2 Copy X Cancel<br>New |                           |         |                             |                              |                               |         |                    |                                                              |       |            |  |               |                       |
|                         | Property: Student 34 Property                               |                           |         |                             |                              |                               |         |                    |                                                              |       |            |  |               |                       |
|                         | Modules                                                     | $\boldsymbol{\mathsf{x}}$ |         |                             | Daily Rpt Input $\times$     |                               |         |                    |                                                              |       |            |  |               |                       |
| <b>Shodules</b>         |                                                             | Student 34 Property       |         |                             | <b>Daily Activity Report</b> |                               |         |                    | $\left \frac{\Delta}{\lambda_1}\right  =$<br>Friday 1/1/2016 |       |            |  |               |                       |
|                         | Accounts Payable<br>Daily Rpt Input                         |                           |         | Calculate                   |                              | Rollover                      | Restore |                    | Comment                                                      | Clear |            |  |               |                       |
| Reports                 | General Ledger<br>Financial Wizard                          |                           |         | Description                 |                              |                               |         | Today's Amount PTD |                                                              |       | PTD Budget |  | PTD Last Year | Same Day<br>Last Year |
| $\overline{\mathbb{R}}$ |                                                             | Import Export Utility     |         |                             | <b>Daily Report</b>          |                               |         |                    |                                                              |       |            |  |               |                       |
|                         |                                                             |                           |         | <b>Statistics</b>           |                              |                               |         |                    |                                                              |       |            |  |               |                       |
|                         |                                                             |                           |         |                             | Occupancy %                  |                               |         |                    |                                                              |       |            |  |               |                       |
|                         |                                                             |                           |         | <b>ADR</b><br><b>RevPAR</b> |                              |                               |         |                    |                                                              |       |            |  |               |                       |
| Maintenance             |                                                             |                           |         |                             |                              |                               |         |                    |                                                              |       |            |  |               |                       |
|                         |                                                             |                           |         |                             | <b>Room Revenue</b>          |                               |         |                    |                                                              |       |            |  |               |                       |
|                         |                                                             |                           |         |                             |                              | <b>Transient Room Revenue</b> |         |                    | 1,250.00                                                     |       |            |  |               |                       |
|                         |                                                             |                           |         |                             | Group Room Revenue           |                               |         |                    | 0.00                                                         |       |            |  |               |                       |
|                         |                                                             |                           |         |                             |                              | Contract Room Revenue         |         |                    | 0.00                                                         |       |            |  |               |                       |
|                         |                                                             |                           |         |                             |                              | Government Room Revenue       |         |                    | 2,000.00                                                     |       |            |  |               |                       |
|                         |                                                             |                           |         |                             | Other Room Revenue           |                               |         |                    | 0.00                                                         |       |            |  |               |                       |
|                         |                                                             |                           |         |                             | Room Allowances              |                               |         |                    | 0.00                                                         |       |            |  |               |                       |

**Figure 15: Posting Government Room Revenue**

9) The third question requires you to calculate the 7% room sales tax over the revenue that you posted. We post \$3,250 revenue for both transient and government group. 7% of \$3,250 is \$227.50. After the calculation all you need to do is to post the number in its place, you need to scroll down to find the room sales tax (See Figure 16: Posting Room Sales Tax).

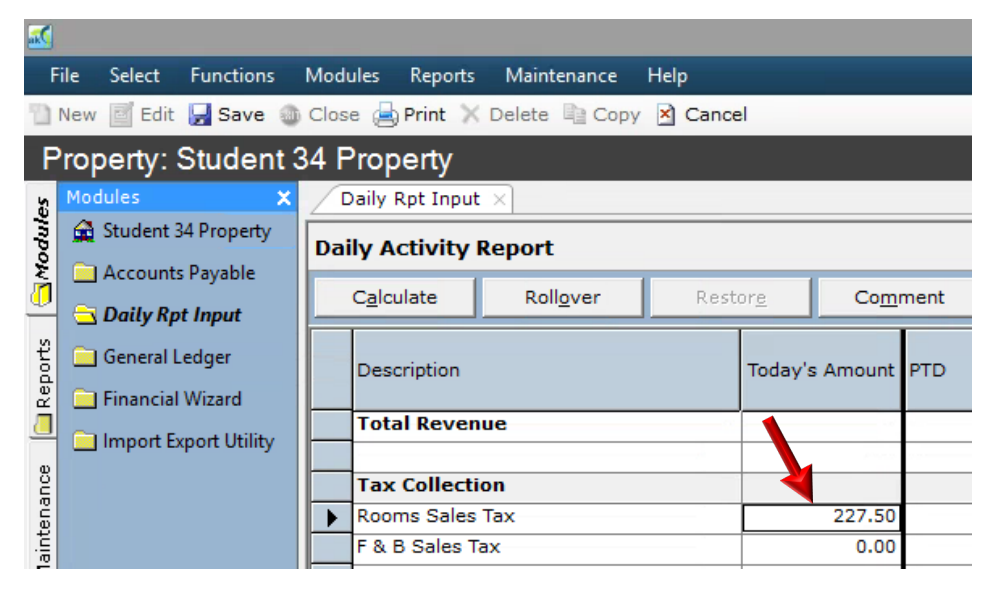

**Figure 16: Posting Room Sales Tax**

10) The fourth question requires you to post the cash receipts amounts that you have get from the guests. The amount of cash receipts is \$522.50 (See Figure 17: Posting Cash receipts).

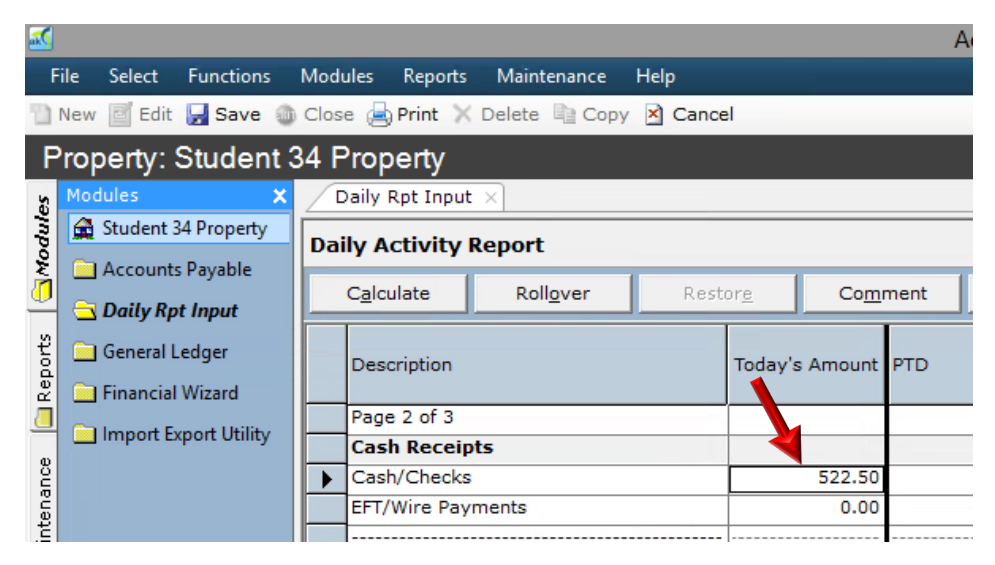

**Figure 17: Posting Cash receipts**

11) The fifth question requires you to post the same amount of cash receipts into your actual bank deposit. We post \$522.50 as a cash receipts earlier, now we will post the same amount as an actual bank deposit (See Figure 18: Posting Actual bank deposit).

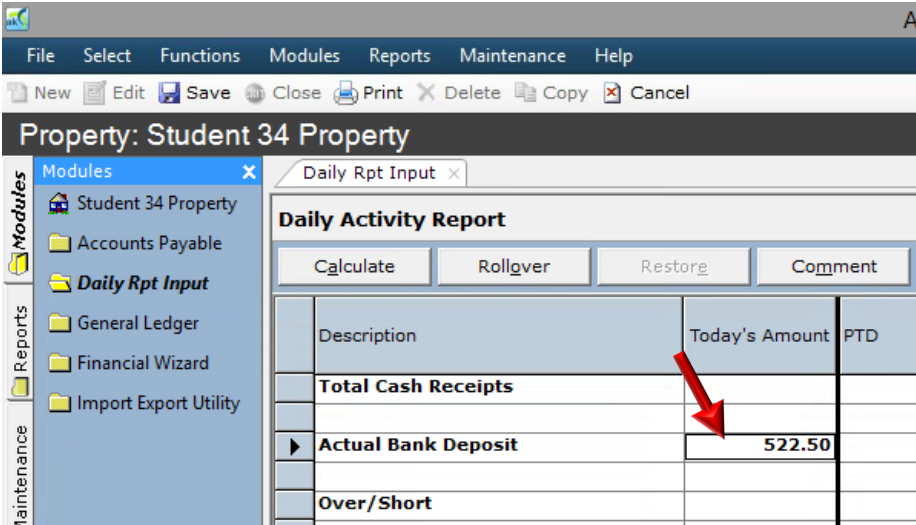

**Figure 18: Posting Actual bank deposit**

12) The sixth question requires you to post \$1000 into your Visa Credit card account. In order to post the revenue as a visa card, please see Figure 20: Posting Visa Card, Figure 19: Posting Visa Card Batch).

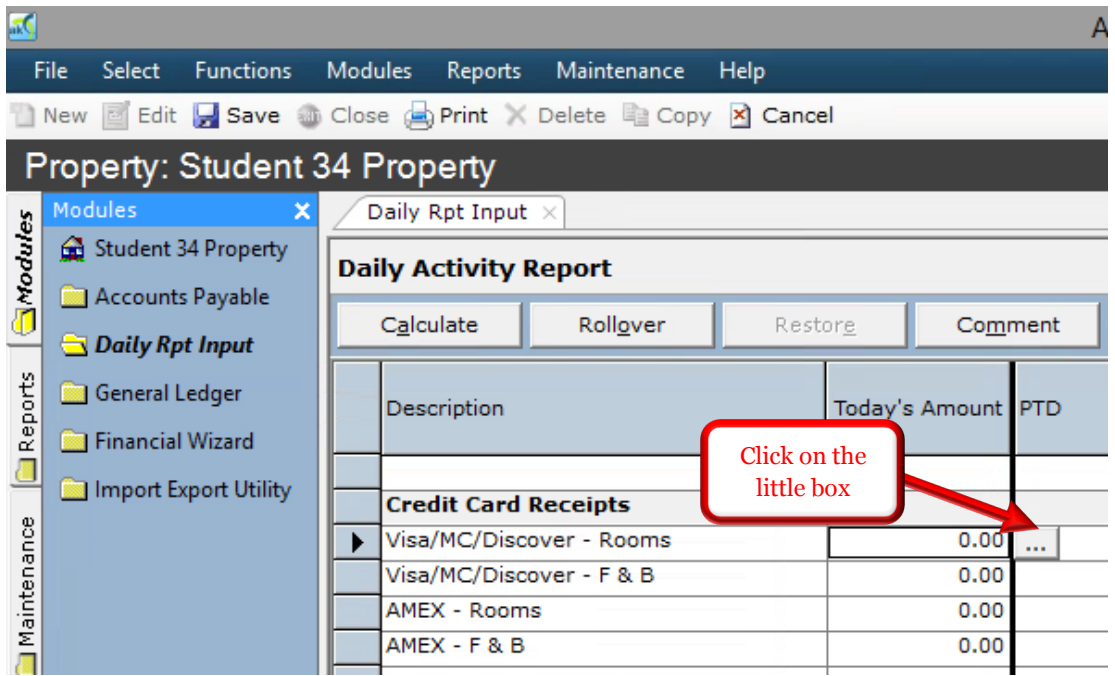

#### **Figure 19: Posting Visa Card**

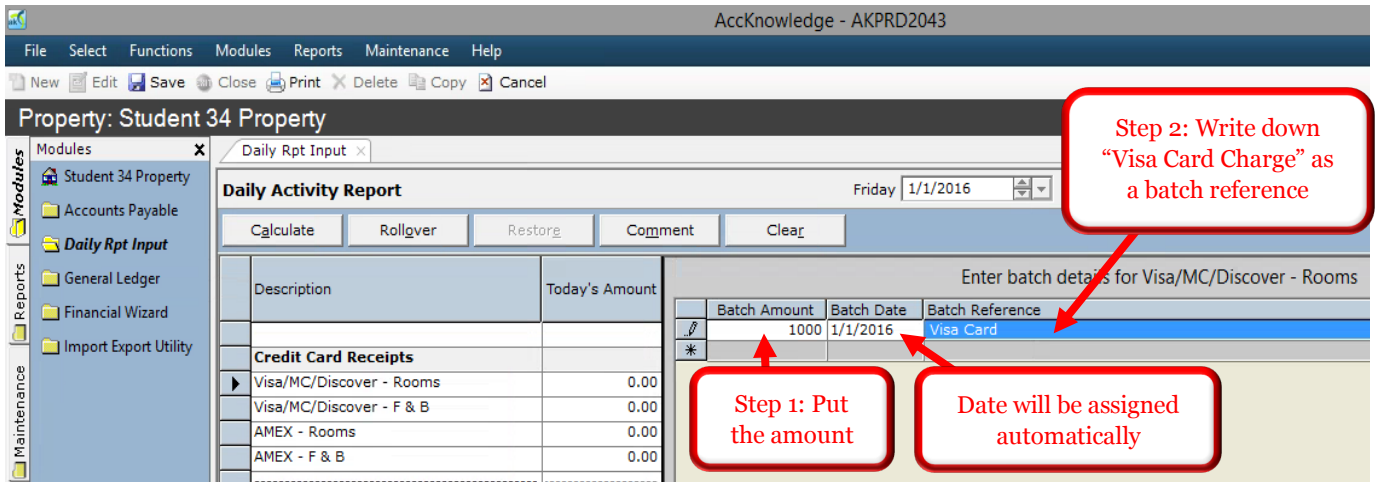

**Figure 20: Posting Visa Card Batch**

13) The seventh question requires you to post \$1,955 into your City Ledger increases account (See Figure 21: Posting City Ledger Increases).

| hК      |                                                           |                       |                       |                              |                                               |                      |                    |      |                  |                    |  |  |  |  |
|---------|-----------------------------------------------------------|-----------------------|-----------------------|------------------------------|-----------------------------------------------|----------------------|--------------------|------|------------------|--------------------|--|--|--|--|
|         | File                                                      | Select                | <b>Functions</b>      |                              | <b>Modules</b>                                | Reports              | Maintenance        | Help |                  |                    |  |  |  |  |
|         | New Edit Save to Close on Print X Delete to Copy X Cancel |                       |                       |                              |                                               |                      |                    |      |                  |                    |  |  |  |  |
|         | <b>Property: Student 34 Property</b>                      |                       |                       |                              |                                               |                      |                    |      |                  |                    |  |  |  |  |
|         | <b>Modules</b><br>×                                       |                       |                       |                              | Daily Rpt Input $\times$                      |                      |                    |      |                  |                    |  |  |  |  |
| Nodules | Student 34 Property<br>Accounts Payable                   |                       |                       | <b>Daily Activity Report</b> |                                               |                      |                    |      |                  |                    |  |  |  |  |
|         |                                                           | Daily Rpt Input       |                       |                              |                                               | Calculate            | Restore<br>Comment |      |                  |                    |  |  |  |  |
| Reports |                                                           |                       | <b>General Ledger</b> |                              |                                               | Description          |                    |      |                  | Today's Amount PTD |  |  |  |  |
|         |                                                           | Financial Wizard      |                       |                              |                                               |                      |                    |      |                  |                    |  |  |  |  |
|         |                                                           | Import Export Utility |                       |                              | Beginning City Ledger<br>City Ledger Increase |                      |                    |      | 0.00<br>1,955.00 |                    |  |  |  |  |
| tenance |                                                           |                       |                       |                              |                                               |                      |                    |      |                  |                    |  |  |  |  |
|         |                                                           |                       |                       |                              |                                               | City Ledger Decrease |                    |      |                  | 0.00               |  |  |  |  |

**Figure 21: Posting City Ledger Increases**

14) The eighth question requires you to post the room statistics (See Figure 22: Posting room statistics and Figure 23: Posting Room Statistics).

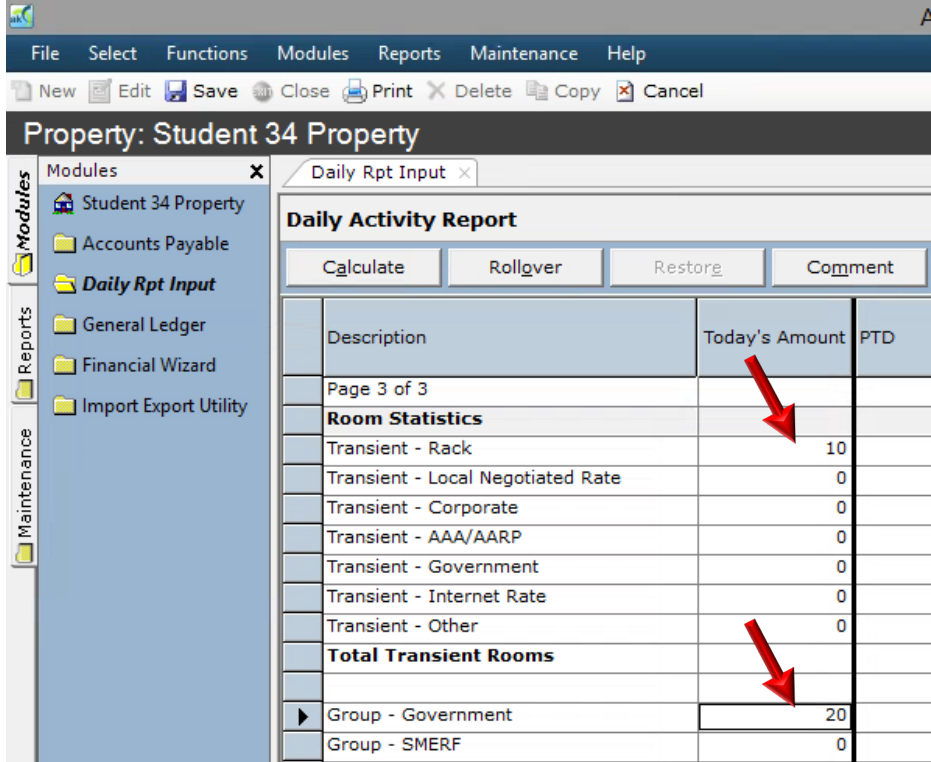

#### **Figure 22: Posting room statistics**

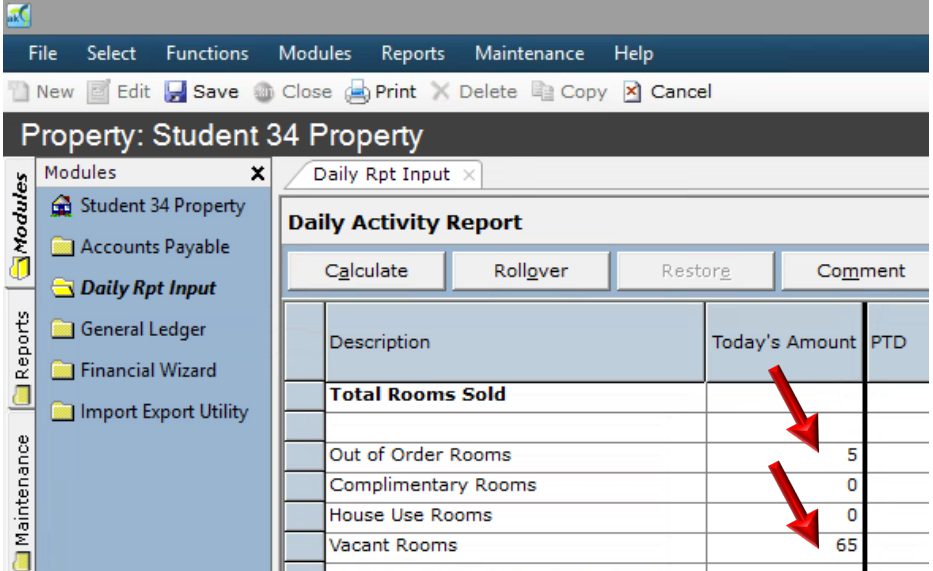

**Figure 23: Posting room statistics**

### — M3

15) The ninth question requires you to check the out of balance result. In order to do that you need to finish all your entries and then click on the Calculate button in the horizontal bar on the screen (See Figure 24: Checking out of Balance amount).

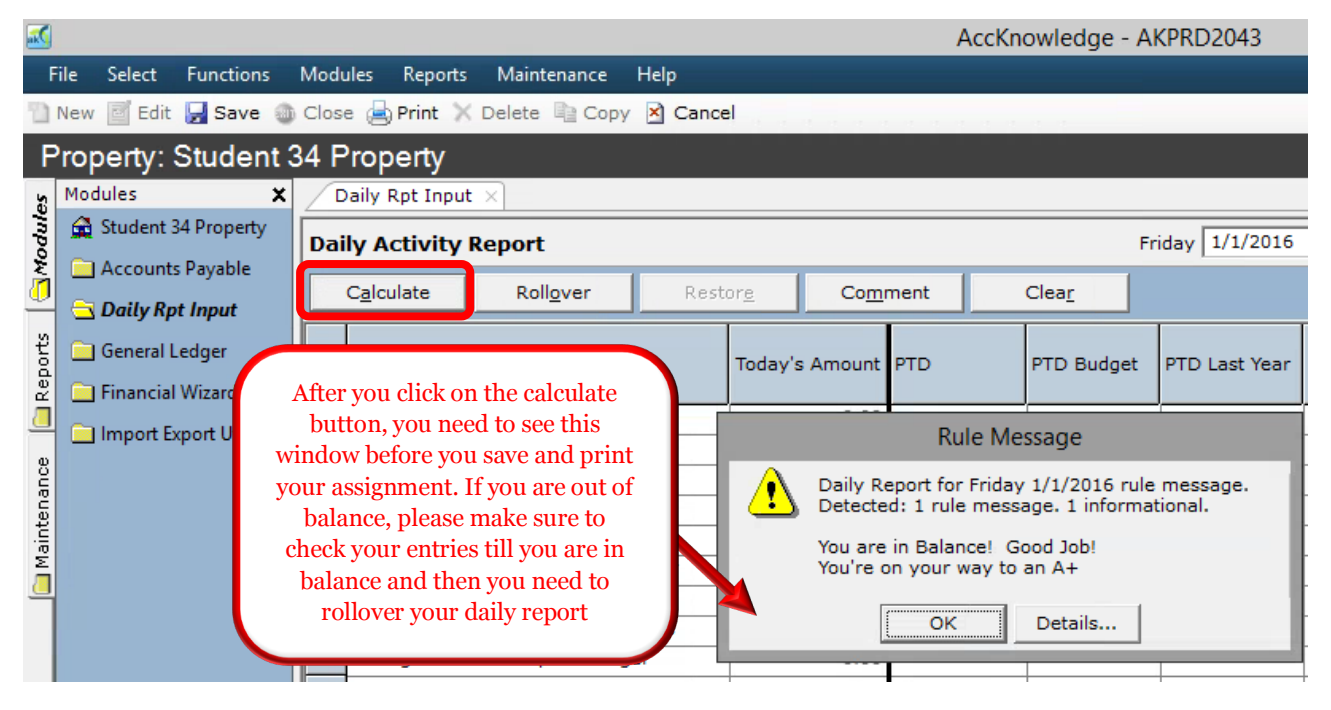

**Figure 24: Checking out of Balance amount**

16) After you save your Daily report, you can print, export or email it to yourself. Click Save button and then Print to export the daily report as a pdf file or email it to yourself. (See Figure 25: Saving Daily Report, Figure 26: Exporting Daily Report, Figure 27: Emailing Daily Report).

| lаб<br>AccKno                                                                                             |                                    |                |                                  |             |             |  |                    |  |  |  |  |
|----------------------------------------------------------------------------------------------------|------------------------------------|----------------|----------------------------------|-------------|-------------|--|--------------------|--|--|--|--|
|                                                                                                    | File<br>Select<br><b>Functions</b> | <b>Modules</b> | Reports                          | Maintenance | <b>Help</b> |  |                    |  |  |  |  |
| New <b>B</b> Ed <b>F</b> Save <b>B</b> Close <b>C</b> Print <b>X</b> Delete <b>E</b> Copy <b>X</b> Cancel |                                    |                |                                  |             |             |  |                    |  |  |  |  |
|                                                                                                    | Property: Student 34 Property      |                |                                  |             |             |  |                    |  |  |  |  |
|                                                                                                    | Modules<br>×                       |                | Daily Rpt Input $\times$         |             |             |  |                    |  |  |  |  |
| <b>Enpoyes</b>                                                                                            | Student 34 Property                |                | <b>Daily Activity Report</b>     |             |             |  |                    |  |  |  |  |
|                                                                                                    | <b>Accounts Payable</b>            |                | Calculate<br>Rollover<br>Restore |             |             |  | Comment            |  |  |  |  |
|                                                                                                    | <b>B</b> Daily Rpt Input           |                |                                  |             |             |  |                    |  |  |  |  |
| Reports                                                                                                   | General Ledger                     |                | Description                      |             |             |  | Today's Amount PTD |  |  |  |  |
|                                                                                                    | <b>Financial Wizard</b>            |                |                                  |             |             |  |                    |  |  |  |  |
|                                                                                                    | Import Export Utility              |                | <b>Todays Ending Balance</b>     |             |             |  | 1,955.00           |  |  |  |  |
|                                                                                                    |                                    |                |                                  |             |             |  |                    |  |  |  |  |
| ance                                                                                                    |                                    |                | <b>AR Variance</b>               |             | 0.00        |  |                    |  |  |  |  |

**Figure 25: Saving Daily Report**

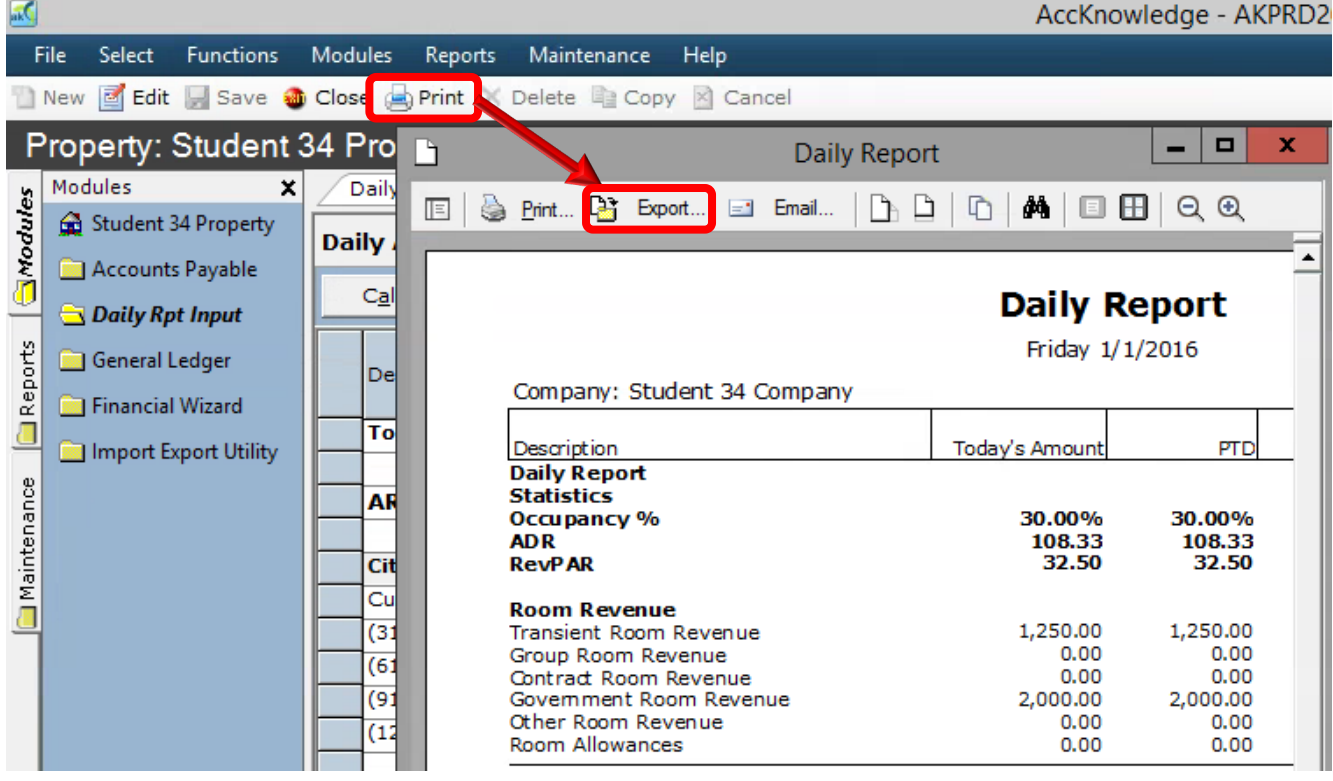

**Figure 26: Exporting Daily Report**

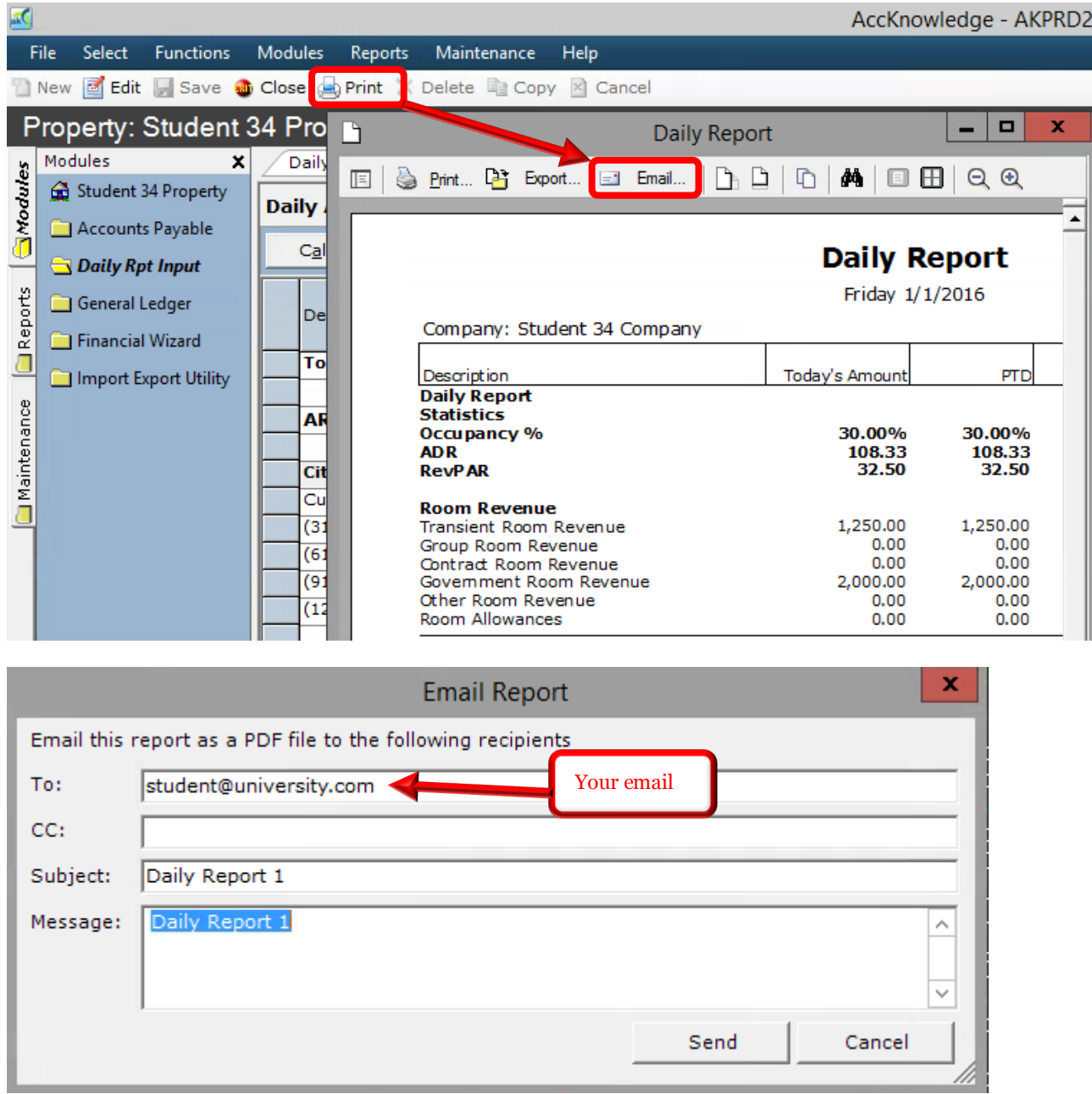

**Figure 27: Emailing Daily Report**

17) In order to rollover the Daily Report, you need to activate it by simply clicking Edit button in your horizontal menu and then click on the Rollover button (Figure 28: Rolling Over Daily Report, Figure 29: Rolling Over Daily Report).

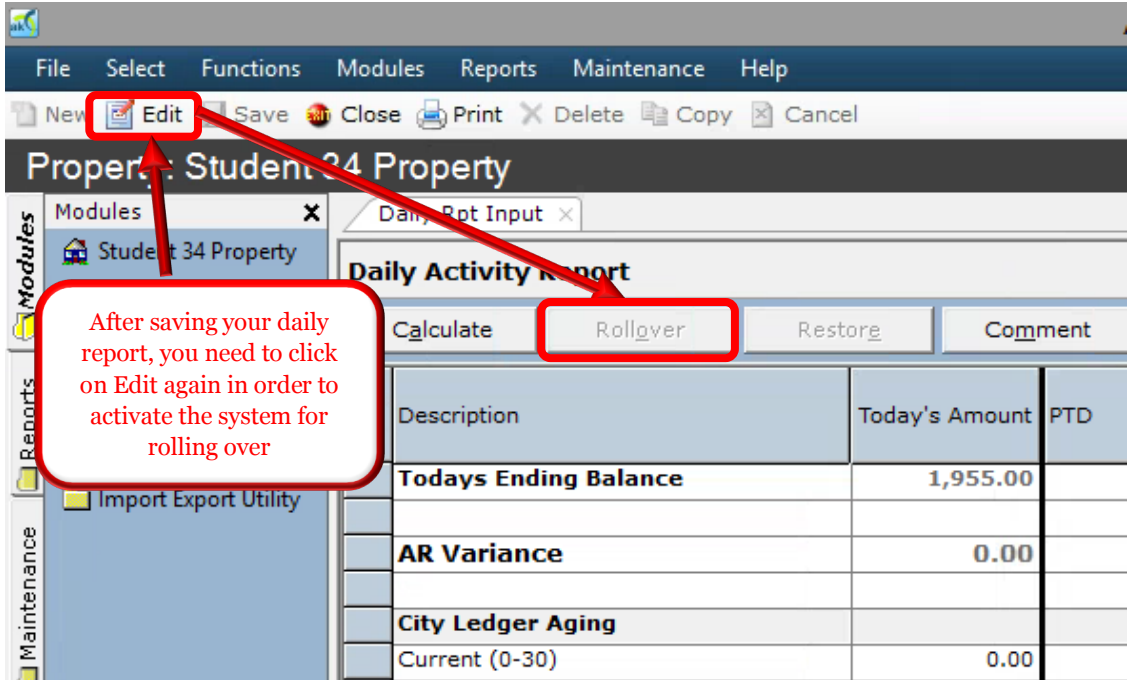

#### **Figure 28: Rolling Over Daily Report**

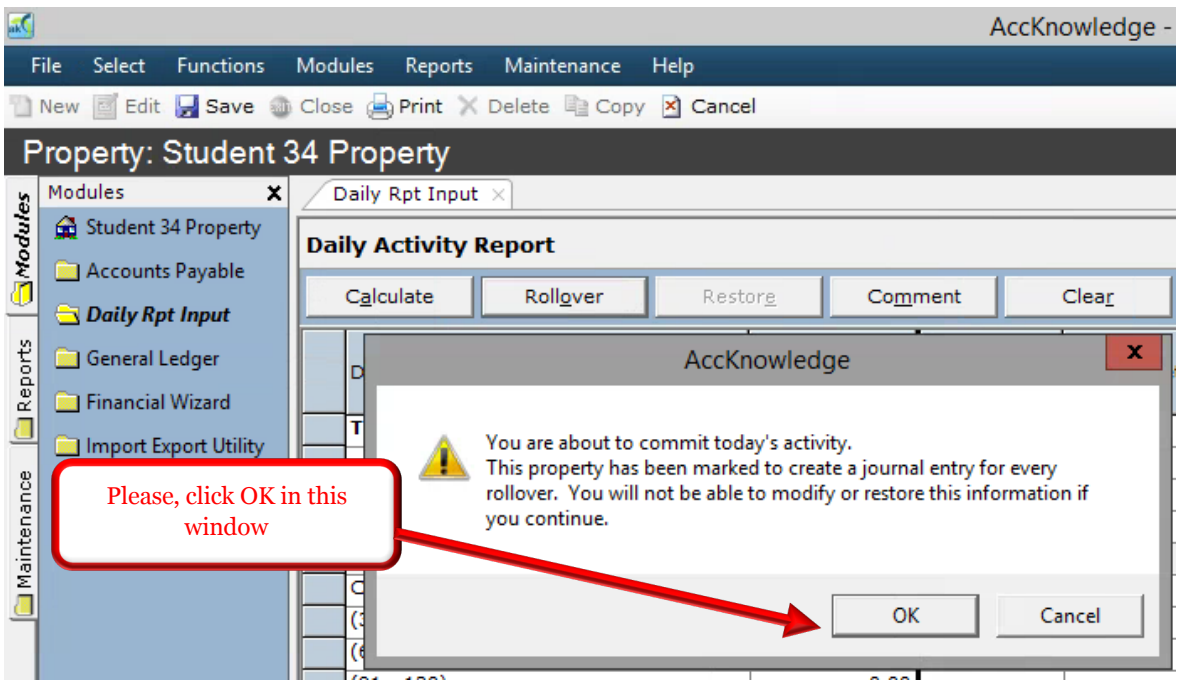

**Figure 29: Rolling Over Daily Report**

18) The last step in this exercise is to post your Daily Report from General Ledger Module. In order to do this, you have to go to General Ledger Module and click on Post button. (See Figure 30: Posting Daily Report form General Ledger Module).

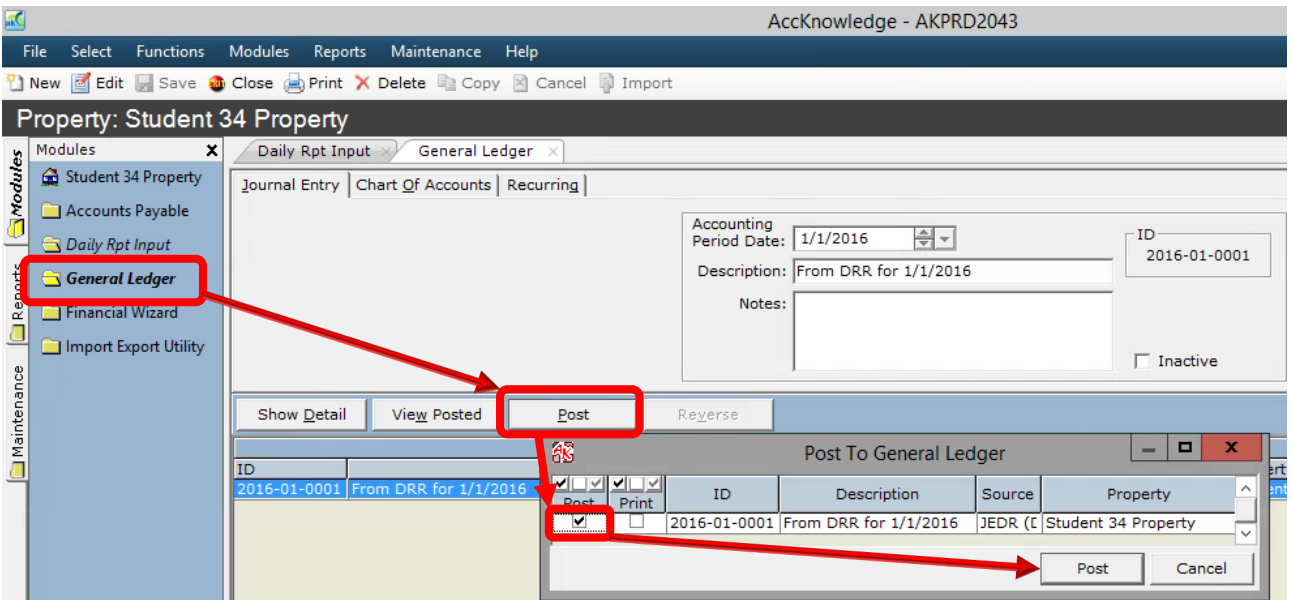

**Figure 30: Posting Daily Report from General Ledger Module**

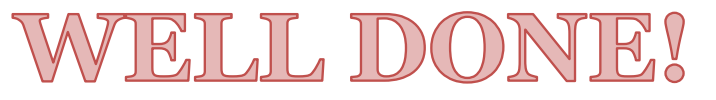